# **TimePiece**

Gary Greenhill

Copyright © Copyright©1995 Gary Greenhill

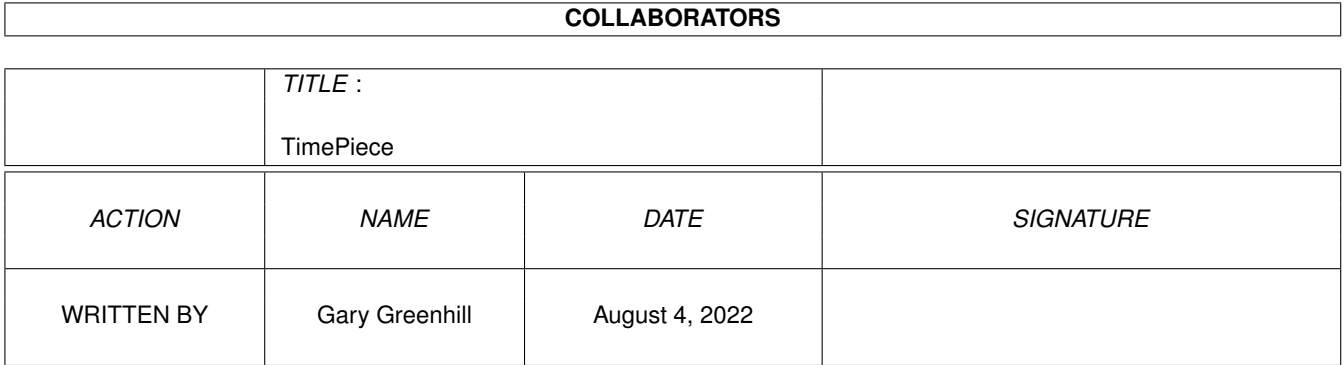

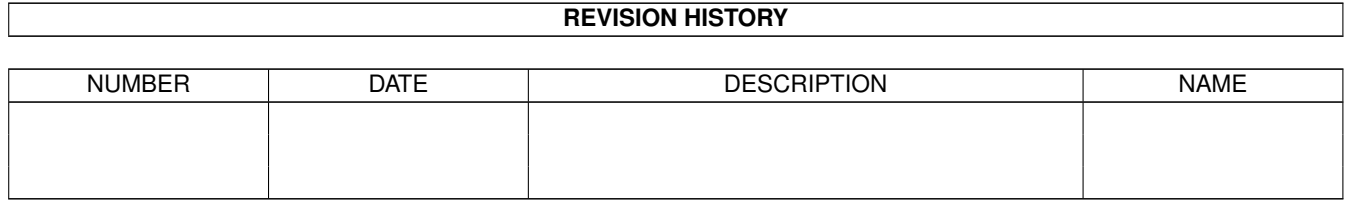

# **Contents**

#### 1 TimePiece

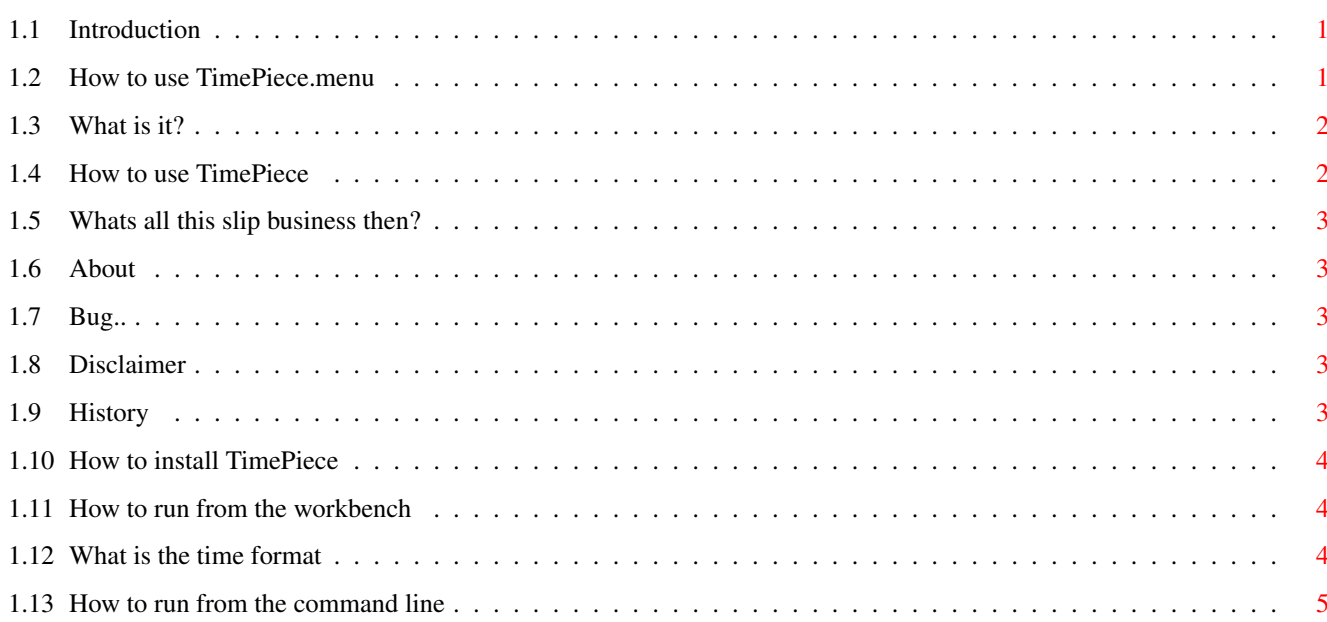

 $\mathbf 1$ 

# <span id="page-4-0"></span>**Chapter 1**

# **TimePiece**

# <span id="page-4-1"></span>**1.1 Introduction**

TimePiece ©1995 Gary Greenhill

version 1.00

gary@infernal.demon.co.uk

- 1: [What Is It?](#page-5-2)
- 2: [Installation](#page-7-3)
- 3: [Usage](#page-5-3)
- 4: [About](#page-6-5)
- 5: [Known Bugs](#page-6-6)
- 6: [History](#page-6-7)
- 7: [Disclaimer](#page-6-8)

## <span id="page-4-2"></span>**1.2 How to use TimePiece.menu**

<span id="page-4-3"></span>An example file is given which should be fairly simple to understand.

MENU Utilities

ITEM Calculator

COMD sys:tools/calculator

ITEM Read

COMD sys:tools/mi

QUIT

;comments

MENU is the title of the main menu.

ITEM is the itemname in the menu.

SUB is the itemname for a sub item

COMD will run that command when the (sub) ITEM directly above it is selected.

QUIT is used to show the end of the menu file.

In addition to the `command menu' the user may also add personal preferences as follows: PREFS GFXMEM Alters the default state of the memory display to psuedo-graphical. PREFS DATE\_FORMAT format Alters the default state of the date\_format, is over ridden by the command line. see also [Time Format](#page-7-4) . PREFS DEPTH Alters the default state of the depth arrange gadget. PREFS QUIT Alters the default state of the quit gadget. PREFS SLIP\_ENV file The location of the slip\_state file. see also SLIP\_ENV= [slip info](#page-6-9). PREFS MEM\_LIE number Bonus feature!! When using the standard memory display.. the values will be multiplied by this amount! :)

# <span id="page-5-0"></span>**1.3 What is it?**

<span id="page-5-2"></span>TimePiece does the following:

- Acts as an alternative title bar for workbench.
- Font sensitive application launcher via user configurable menu system.
- Any number of applications via menu items and sub menu items.
- Displays free memory.
- Displays time by a user configured clock.
- Is a commodity.
- Is able to be made resident.
- Will automatically display time online using amitcp/SLIP.

### <span id="page-5-1"></span>**1.4 How to use TimePiece**

<span id="page-5-3"></span>How to run from the [command line](#page-8-1) How to run from the [workbench](#page-7-5) How to set up [S:TimePiece.menu](#page-4-3) Explanation of [Time Format](#page-7-4) What about the special [SLIP feature](#page-6-9)

#### <span id="page-6-0"></span>**1.5 Whats all this slip business then?**

<span id="page-6-9"></span>If you have a SLIP running i.e. AmiTCP then TimePiece will automatically show how long you have been logged on! It does this by checking the state of: Env:Slip0State whether it is online or not However the file may be changed via command line or by the menu prefs file.

# <span id="page-6-1"></span>**1.6 About**

<span id="page-6-5"></span>TimePiece ©1995, Gary Greenhill, EMail: gary@infernal.demon.co.uk Written using FREEWARE dice and FROZENFISH includes. It is also my first true Amiga Program. Tested by J. Waland, walaj@abstruse.demon.co.uk. Help, advice, critisism of any sort to: gary@infernal.demon.co.uk.

#### <span id="page-6-2"></span>**1.7 Bug..**

<span id="page-6-6"></span>If you find a bug report it to: gary@infernal.demon.co.uk Thanks. currently there are no known bugs.. just things to do! :)

#### <span id="page-6-3"></span>**1.8 Disclaimer**

<span id="page-6-8"></span>TimePiece is completely and totally FREE to be distributed as you see fit, provi\$ I am not responsible or liable for any use or abuse of this program.

#### <span id="page-6-4"></span>**1.9 History**

<span id="page-6-7"></span>V1.0ß Fully font sensitive. Complete auto window and menu resizing. Arguments from command line. Re-Written to make full use of linked lists,.. no array limits now. Correctly launches applications, including `cd' to apps directory. Warns user if command does not exist. Unlimited (except by the OS) use of menus, items and sub items. User can now define the clock format. Full commodity. Include prefs in the menu file. V0.62 Corrected the program launcher. Uses default font. V0.6 First public release.

#### <span id="page-7-0"></span>**1.10 How to install TimePiece**

<span id="page-7-3"></span>First copy timepiece.menu to s: Then either drag the TimePiece icon to the wbstartup drawer or: copy TimePiece to c: and add the following line to s:userstartup run >NIL: c:timepiece reboot.

## <span id="page-7-1"></span>**1.11 How to run from the workbench**

<span id="page-7-5"></span>Just double click on the icon. It will take any preferences from the menu file S:TimePiece.menu.

# <span id="page-7-2"></span>**1.12 What is the time format**

<span id="page-7-4"></span>The time format is as follows: %a abbreviated weekday name (e.g. Sun) %A full weekday name (e.g. Sunday) %b abbreviated month name (e.g. Dec) %B full month name (e.g. December) %c local date and time representation %d day of the month (01-31) %H hour (00-23) %I hour (00-12)  $\%$ j day of the year (001-366) %m month (01-12) %M minute (00-59) %p local equivalent of AM or PM %S second (00-59) %U week number of the year (00-53); Sunday as first week day %w weekday (0-6, Sunday is 0) %W week number of the year (00-53); Monday as first week day %x local date representation %X local time representation %y year without century (00-99) %Y year with century prefix (e.g. 1995) %Z timezone name, if any %% the % character where "%I:%M:%S %p" is the default.

# <span id="page-8-0"></span>**1.13 How to run from the command line**

<span id="page-8-1"></span>It understands the following arguments: QUIT will add or remove the quit gadget depending on the default state. DEPTH will add or remove the depth gadget depending on the default state. GFXMEM will dislay the memory in a psuedo-graphical style. FORMAT= [Time Format](#page-7-4) . SLIP\_ENV= [slip info](#page-6-9) .